Документ подписан простой электронной подписью Информация о владельце: ФИО: Рау Тамара Владимировна Должность: Директор Дата подписания: 19.03.2024 13:56:52 Уникальный программный ключ: 2a485cd80ccda37b9c8642595f502acd6c2411cd

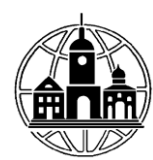

Частное профессиональное образовательное учреждение «Московский областной современный колледж»

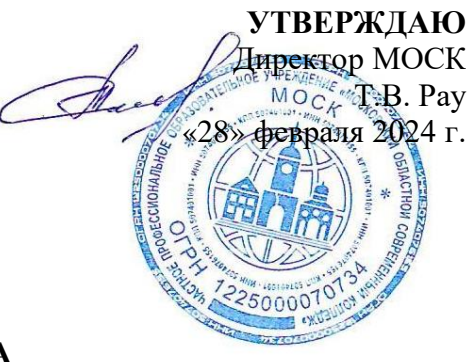

**РАБОЧАЯ ПРОГРАММА**  учебной дисциплины

# **ОП.05 ИНФОРМАЦИОННЫЕ ТЕХНОЛОГИИ В ПРОФЕССИОНАЛЬНОЙ ДЕЯТЕЛЬНОСТИ**

по профессии среднего профессионального образования **46.01.01 Секретарь**

Рабочая программа учебной дисциплины ОП.05 «Информационные технологии в профессиональной деятельности» разработана на основе Федерального государственного образовательного стандарта среднего профессионального образования по профессии 46.01.01 Секретарь, утвержденного Приказом Министерства образования и науки Российской Федерации от 02.08.2013 № 657 (ред. от 17.03.2015), зарегистрирован Минюстом РФ 20.08.2013 № 29483.

Организация-разработчик:

Частное профессиональное образовательное учреждение «Московский областной современный колледж» (МОСК)

# **СОДЕРЖАНИЕ**

- **1. ОБЩАЯ ХАРАКТЕРИСТИКА РАБОЧЕЙ ПРОГРАММЫ УЧЕБНОЙ ДИСЦИПЛИНЫ**
- **2. СТРУКТУРА И СОДЕРЖАНИЕ УЧЕБНОЙ ДИСЦИПЛИНЫ**
- **3. УСЛОВИЯ РЕАЛИЗАЦИИ УЧЕБНОЙ ДИСЦИПЛИНЫ**
- **4. КОНТРОЛЬ И ОЦЕНКА РЕЗУЛЬТАТОВ ОСВОЕНИЯ УЧЕБНОЙ ДИСЦИПЛИНЫ**
- **5. ОСОБЕННОСТИ РЕАЛИЗАЦИИ УЧЕБНОЙ ДИСЦИПЛИНЫ ДЛЯ ИНВАЛИДОВ И ЛИЦ С ОГРАНИЧЕННЫМИ ВОЗМОЖНОСТЯМИ ЗДОРОВЬЯ**

# **1. ОБЩАЯ ХАРАКТЕРИСТИКА РАБОЧЕЙ ПРОГРАММЫ УЧЕБНОЙ ДИСЦИПЛИНЫ ОП.05 «ИНФОРМАЦИОННЫЕ ТЕХНОЛОГИИ В ПРОФЕССИОНАЛЬНОЙ ДЕЯТЕЛЬНОСТИ**»

# **1.1. Место дисциплины в структуре основной профессиональной образовательнойпрограммы**

Учебная дисциплина «Основы стенографии» является обязательной частью Общепрофессионального цикла основной образовательной профессиональной программы в соответствии с ФГОС СПО и ПООП по профессии 46.01.01 Секретарь.

Особое значение дисциплина имеет при формировании и развитии ОК 1, ОК 2, ОК 3, ОК 4, ОК 5, ОК 6, ОК 8, ОК 9, ОК 10, ПК 1.1, ПК 1.2, ПК 1.3, ПК 1.5, ПК 1.6, ПК 2.3.

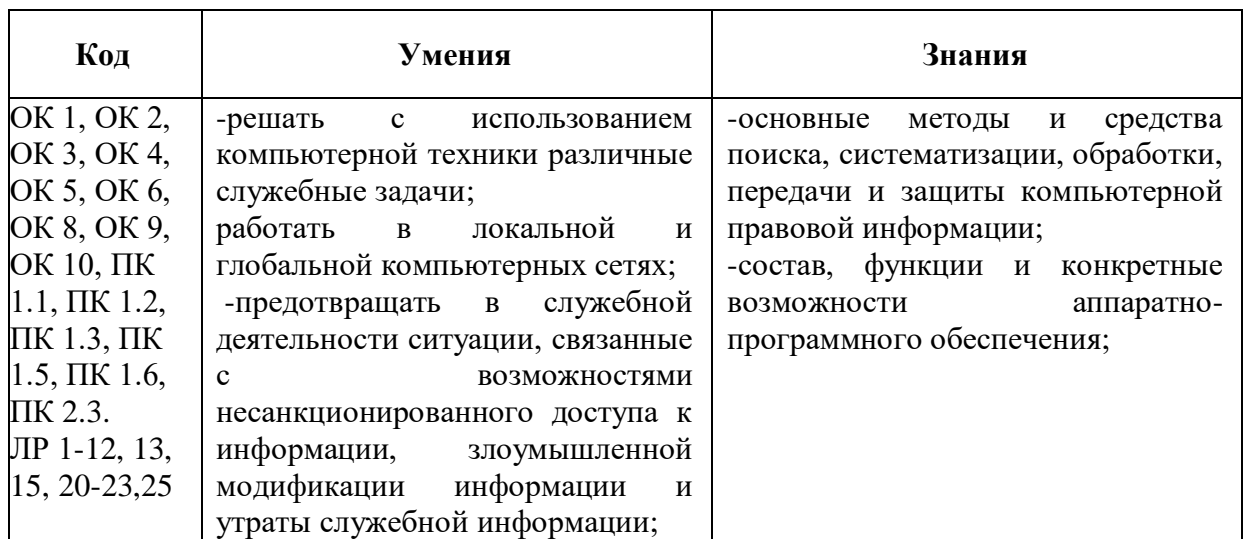

# **1.2. Цель и планируемые результаты освоения дисциплины:**

# **2. СТРУКТУРА И СОДЕРЖАНИЕ УЧЕБНОЙ ДИСЦИПЛИНЫ ОП.05 «ИНФОРМАЦИОННЫЕ ТЕХНОЛОГИИ В ПРОФЕССИОНАЛЬНОЙ ДЕЯТЕЛЬНОСТИ**»

#### **2.1. Объем учебной дисциплины и виды учебной работы**

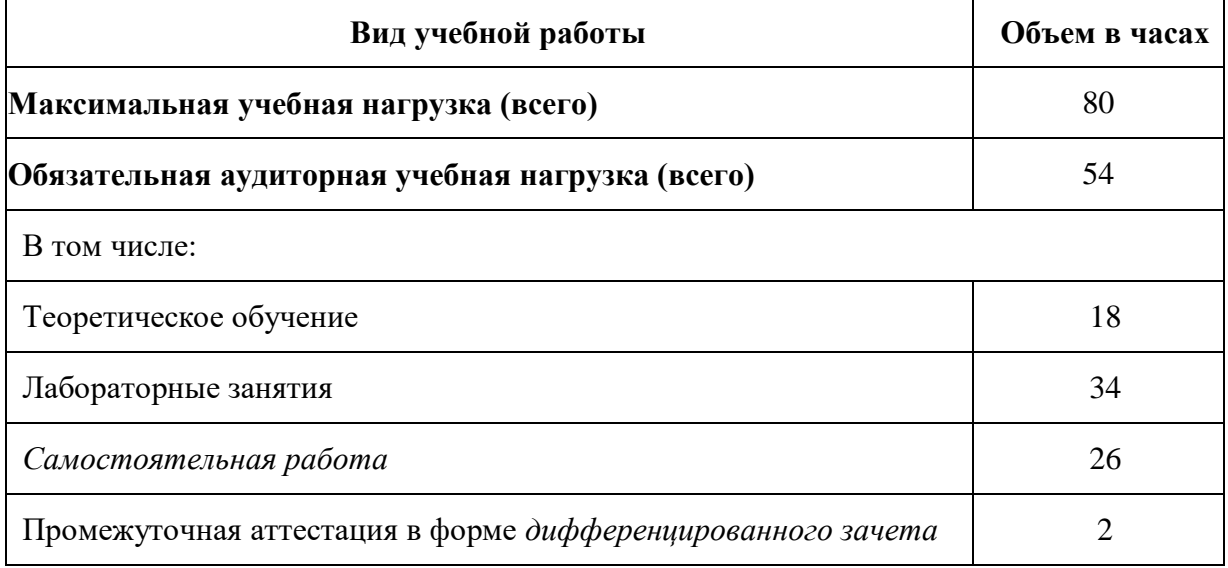

# **2.2. ПРИМЕРНЫЙ ТЕМАТИЧЕСКИЙ ПЛАН И СОДЕРЖАНИЕ УЧЕБНОЙ ДИСЦИПЛИНЫ ОП.05 «ИНФОРМАЦИОННЫЕ ТЕХНОЛОГИИ В ПРОФЕССИОНАЛЬНОЙ ДЕЯТЕЛЬНОСТИ**»

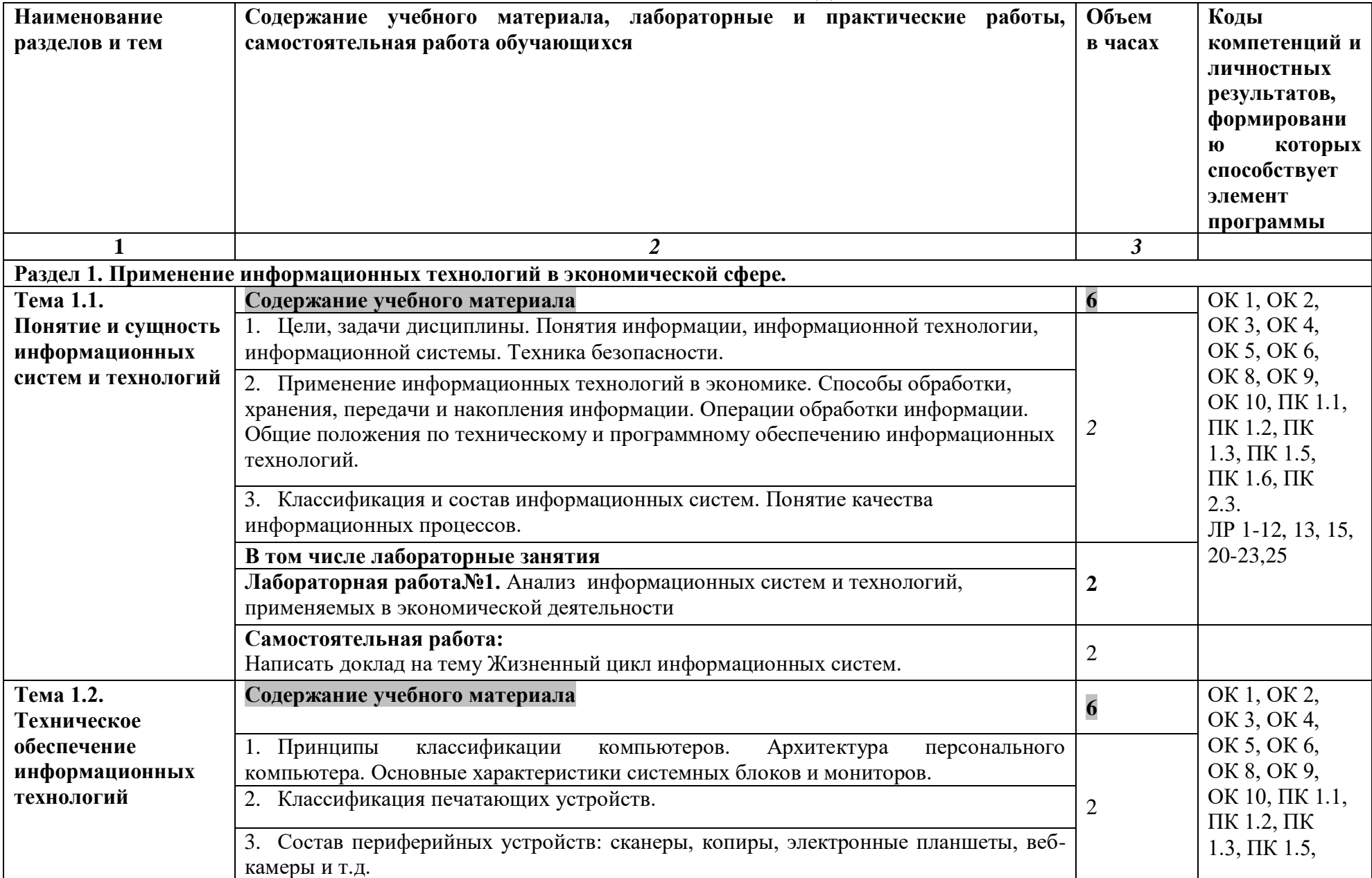

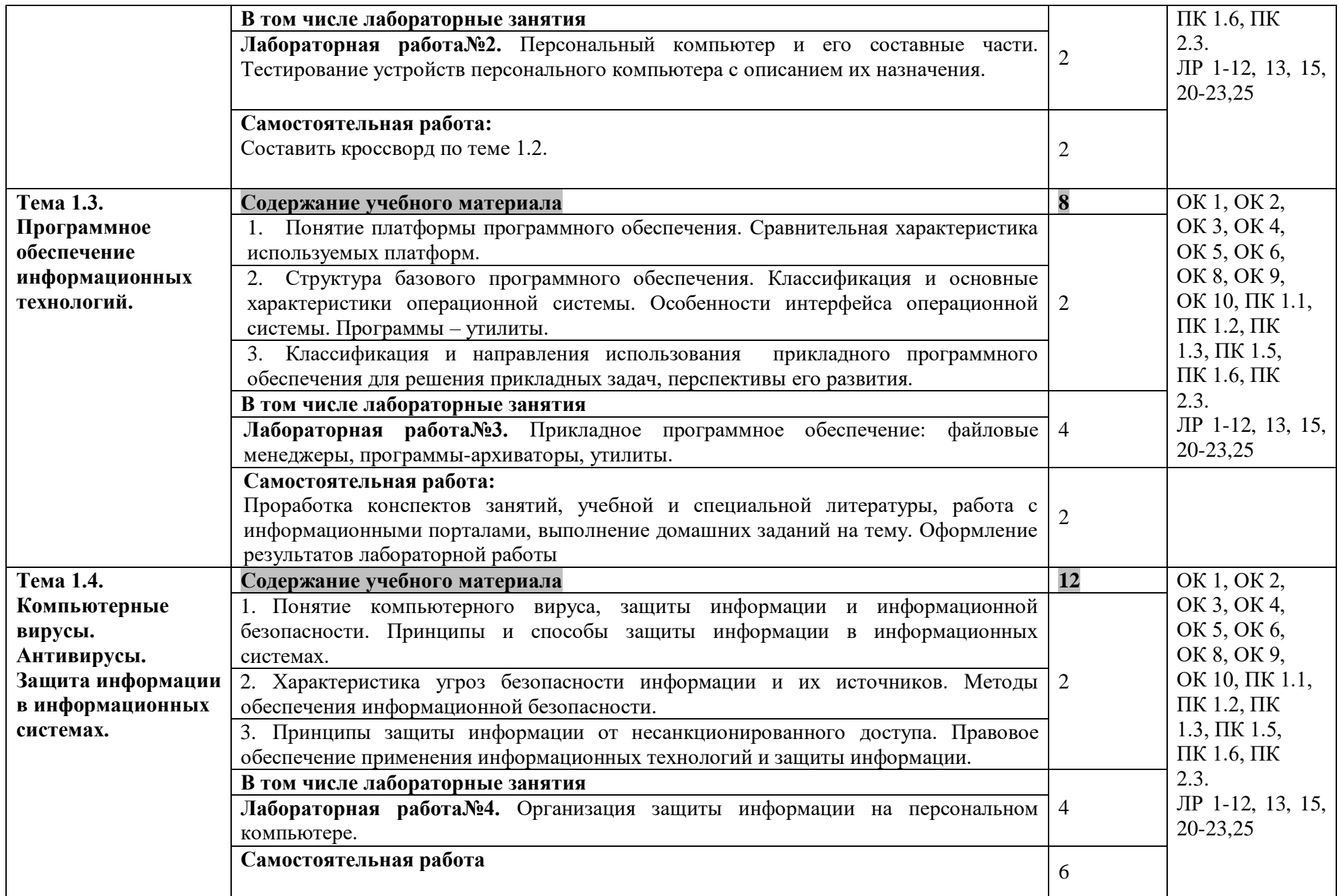

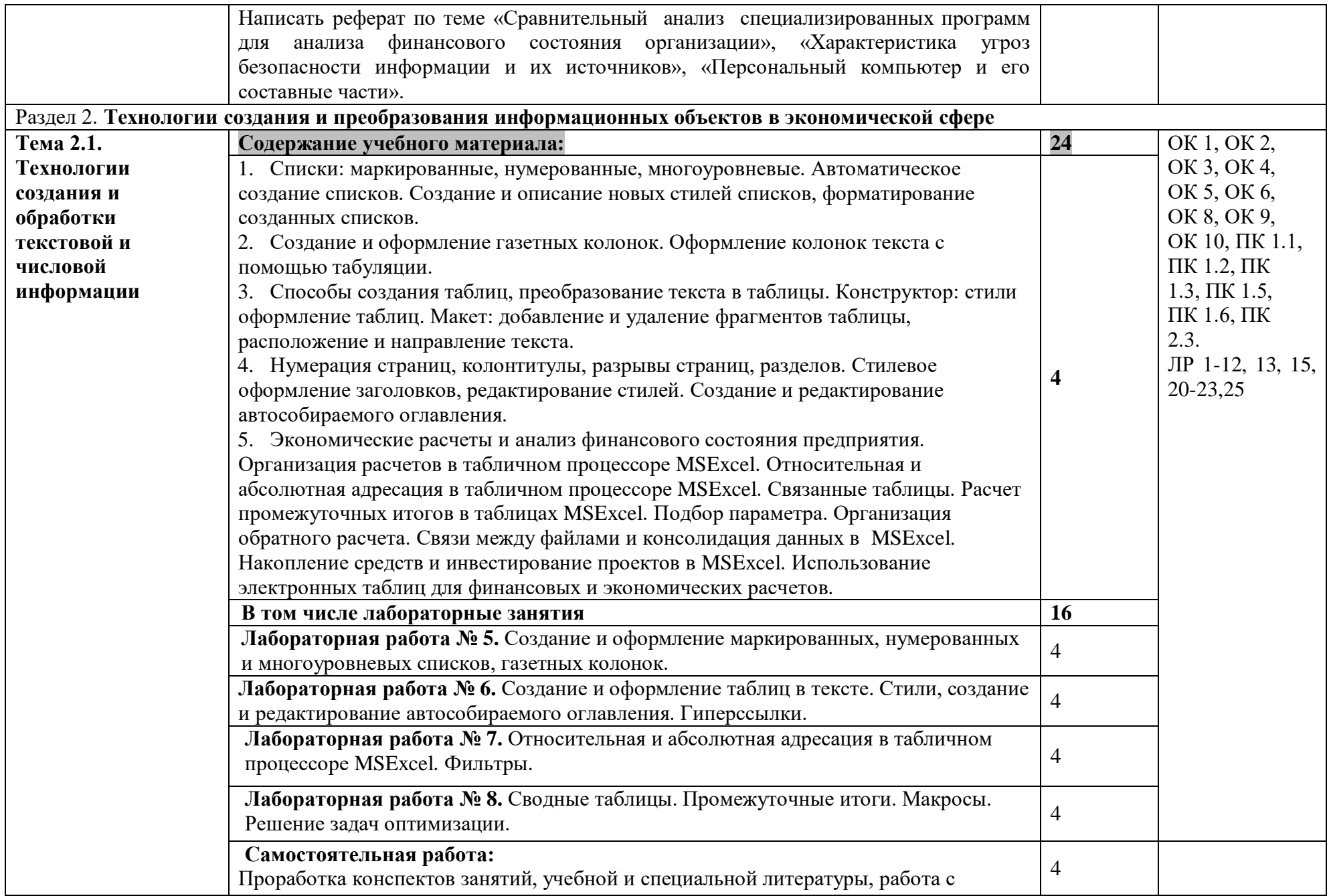

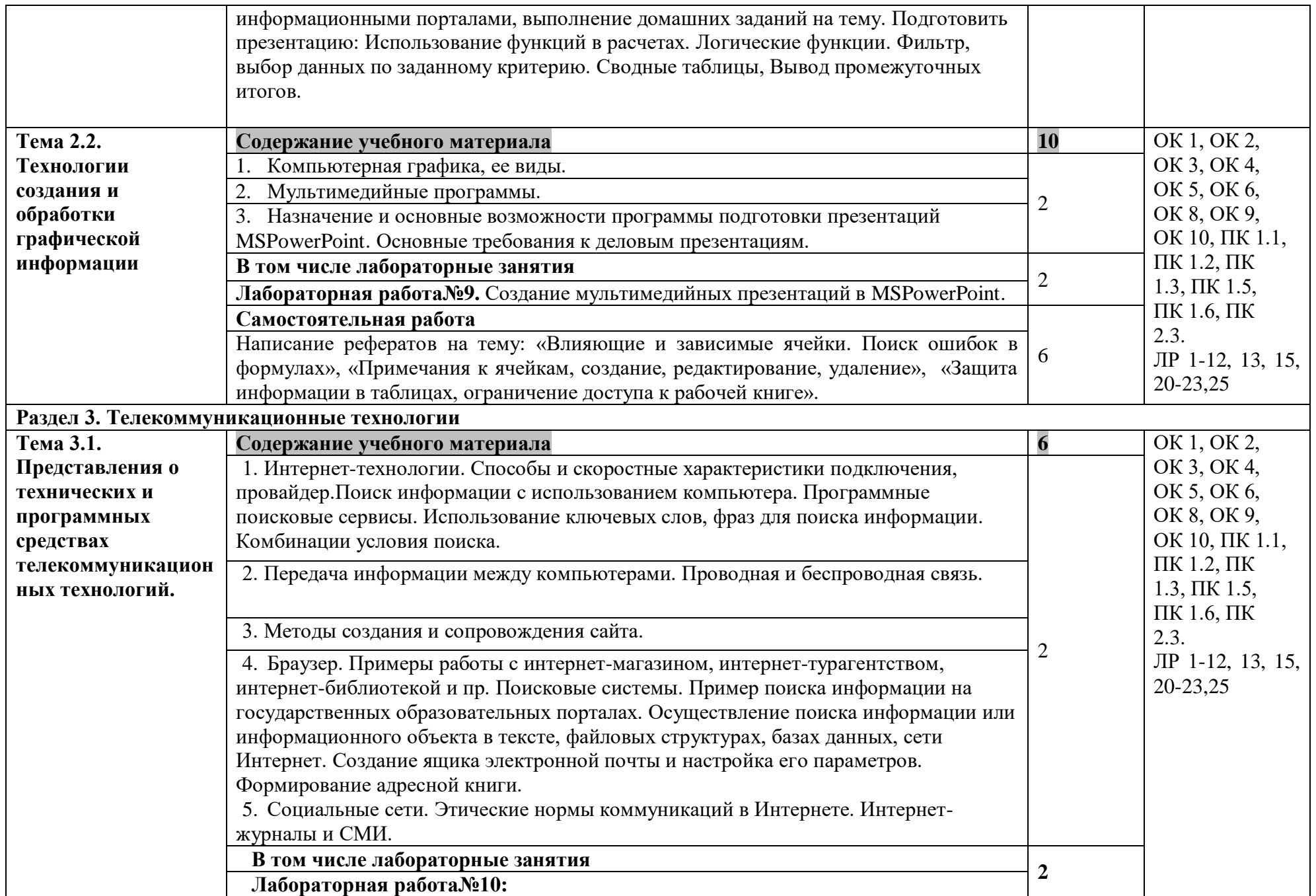

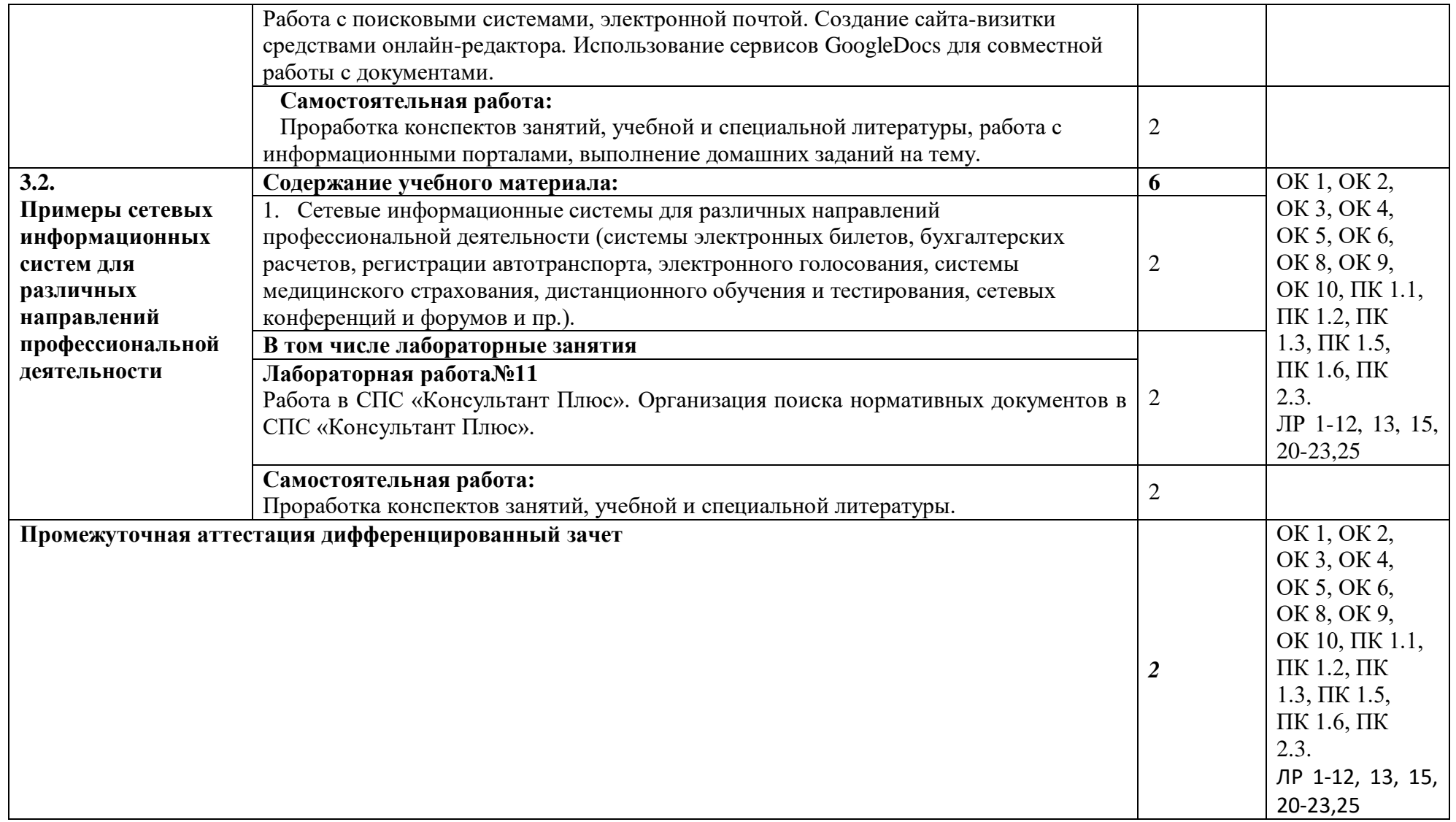

# **3. УСЛОВИЯ РЕАЛИЗАЦИИ УЧЕБНОЙ ДИСЦИПЛИНЫ**

# **3.1. Для реализации программы учебной дисциплины должны быть предусмотрены следующие специальные помещения:**

**Лаборатория «Информационных технологий в профессиональной деятельности»** 12 компьютерных столов, 12 стульев, 12 компьютеров, с лицензионным программным обеспечением и возможностью подключения к информационно-телекоммуникационной сети «Интернет» рабочее место преподавателя (стол, стул, компьютер) 1 доска, 1 телевизор наглядные пособия, комплект учебно-методической документации по дисциплине

#### **3.2. Информационное обеспечение реализации программы**

Перечень рекомендуемых учебных изданий, Интернет-ресурсов, дополнительной литературы:

#### *Основная литература:*

1. Информационные технологии : учебник для среднего профессионального образования / В. В. Трофимов, О. П. Ильина, В. И. Кияев, Е. В. Трофимова ; ответственный редактор В. В. Трофимов. — Москва : Издательство Юрайт, 2024. — 546 с. — (Профессиональное образование). — ISBN 978-5-534-18341-2. — Текст : электронный // Образовательная платформа Юрайт [сайт]. — URL: <https://urait.ru/bcode/534809>

2. Куприянов, Д. В. Информационное обеспечение профессиональной деятельности : учебник и практикум для среднего профессионального образования / Д. В. Куприянов. — 2-е изд., перераб. и доп. — Москва : Издательство Юрайт, 2024. — 283 с. — (Профессиональное образование). — ISBN 978-5-534-17829-6. — Текст : электронный // Образовательная платформа Юрайт [сайт]. — URL: <https://urait.ru/bcode/537693>

3. Советов, Б. Я. Информационные технологии : учебник для среднего профессионального образования / Б. Я. Советов, В. В. Цехановский. — 7-е изд., перераб. и доп. — Москва : Издательство Юрайт, 2022. — 327 с. — (Профессиональное образование). — ISBN 978-5-534- 06399-8. — Текст : электронный // Образовательная платформа Юрайт [сайт]. — URL: <https://urait.ru/bcode/489604>

# *Дополнительная литература:*

1. Гаврилов, М. В. Информатика и информационные технологии : учебник для среднего профессионального образования / М. В. Гаврилов, В. А. Климов. — 4-е изд., перераб. и доп. — Москва : Издательство Юрайт, 2022. — 383 с. — (Профессиональное образование). — ISBN 978-5-534-03051-8. — Текст : электронный // Образовательная платформа Юрайт [сайт]. — URL: <https://urait.ru/bcode/489603>

2. Информационные технологии в менеджменте : учебник и практикум для среднего профессионального образования / Е. В. Майорова [и др.] ; под редакцией Е. В. Майоровой. — Москва : Издательство Юрайт, 2024. — 368 с. — (Профессиональное образование). — ISBN 978-5-534-18502-7. — Текст : электронный // Образовательная платформа Юрайт [сайт]. — URL: <https://urait.ru/bcode/535170>

3. Мамонова, Т. Е. Информационные технологии. Лабораторный практикум : учебное пособие для среднего профессионального образования / Т. Е. Мамонова. — Москва : Издательство Юрайт, 2022. — 178 с. — (Профессиональное образование). — ISBN 978-5-534-07791-9. — Текст : электронный // Образовательная платформа Юрайт [сайт]. URL: <https://urait.ru/bcode/494491>

# *Интернет-источники:*

1. Огромный выбор конспектов лабораторных и практических работ, инструкционные и технологические карты почти на все основные темы курса http://www.metod-kopilka.ru/page-2- 1.html

2. Электронная библиотечная система (ЭБС) «Университетская библиотека ONLINE» https://urait.ru /

Компьютерная справочная правовая система «Консультант Плюс»<http://www.consultant.ru/>

# **4. КОНТРОЛЬ И ОЦЕНКА РЕЗУЛЬТАТОВ ОСВОЕНИЯ УЧЕБНОЙ ДИСЦИПЛИНЫ**

Контроль и оценка результатов освоения дисциплины осуществляется преподавателем в процессе проведения занятий и по итогам изучения дисциплины.

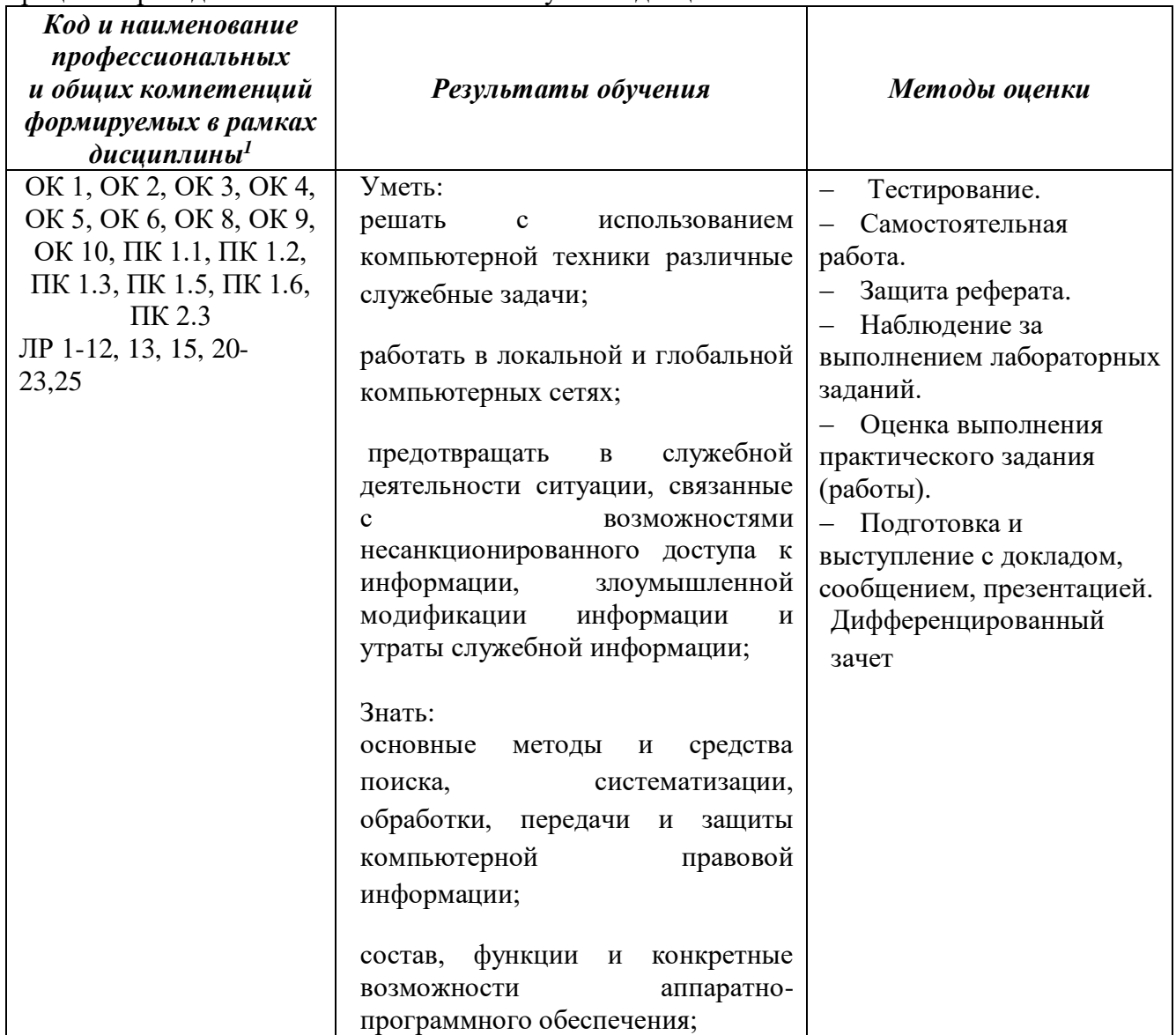

## **Образовательные технологии**

При изучении дисциплины применяются следующие образовательные и интерактивные технологии:

- технология адаптивного обучения;
- технология информационно-коммуникационного обучения;
- технология проектного обучения.
- лекция -визуализация
- лекция с применением технологий проблемного обучения
- лекция-диалог

 $\overline{a}$ 

- встречи со специалистами соответствующего профиля и т.п.
- организация тематических мероприятий, экскурсий и т.п.
- решение конкретных профессиональных ситуаций

**Тестовые вопросы для проведения текущего контроля по дисциплине Тема 1.1. Понятие и сущность информационных систем и технологий** 1. Что такое информация?

 $1 B$  ходе оценивания могут быть учтены личностные результаты.

а) сведения, сообщения об окружающем нас мире и процессах, протекающих в нем;

б) сведения, на основании которых, путем логических рассуждений, могут быть получены определенные выводы;

в) содержание какой-либо новости;

г) сведения, содержащиеся в научных теориях.

2. Минимальной единицей измерения информации служит…

а) байт;

б) Кбит;

в) бит;

г) Кбайт.

3. По форме представления информацию можно условно разделить на следующие виды:

а) математическую, биологическую, медицинскую, психологическую и пр.;

б) обыденную, производственную, техническую, управленческую;

в) текстовую, числовую, графическую, звуковую, видеоинформацию;

г) научную, социальную, политическую, экономическую, религиозную и пр.;

д) зрительную, слуховую, тактильную, обонятельную, вкусовую;

4. Информационная технология (ИТ) – это ...

а) это совокупность данных, сформированная производителем для ее распространения в материальной или в нематериальной форме;

б) это совокупность программных продуктов, установленных на компьютере, технология работы в которых позволяет достичь поставленную пользователем цель;

в) это взаимосвязанная совокупность средств, методов и персонала, используемых для обработки данных;

г) это процесс, использующий совокупность средств и методов обработки и передачи данных и первичной информации для получения информации нового качества о состоянии объекта, процесса или явления;

д) это совокупность условий, средств и методов на базе компьютерных систем,

предназначенных для создания и использования информационных ресурсов.

5. Информационная система (ИС) – это ...

а) это совокупность условий, средств и методов на базе компьютерных систем,

предназначенных для создания и использования информационных ресурсов;

б) это совокупность программных продуктов, установленных на компьютере, технология работы в которых позволяет достичь поставленную пользователем цель;

в) это взаимосвязанная совокупность средств, методов и людей, участвующих в информационных процессах;

г) это совокупность данных, сформированная производителем для ее распространения в материальной или в нематериальной форме;

д) это процесс, определяемый совокупностью средств и методов обработки, изготовления, изменения состояния, свойств, формы сырья или материала.

6. Какие виды информационных систем выделяют по их назначению?

а) информационно-управляющие, информационно-поисковые, системы поддержки принятия решений, системы обработки данных и информационно-справочные;

б) экономические, математические, офисные, управленческие;

в) информационно-управляющие, информационно-поисковые и информационно-справочные;

г) одиночные, групповые, корпоративные.

7. Что относится к видам информационных технологий?

а) информационная технология обработки данных;

б) информационная технология распределения ресурсов;

в) информационная технология управления;

г) информационная технология автоматизации офиса;

д) информационная технология поддержки принятия решений;

е) информационная технология проведения экономических расчетов;

ё) информационная технология экспертных систем.

8. Информационные технологии для работы с числовой информацией это …

а) база данных;

б) электронные таблицы;

в) экспертные системы;

г) электронные редакторы.

9. Информационные технологии хранения, отбора и сортировки информации это…

а) база данных;

б) электронные таблицы;

в) экспертные системы;

г) электронные редакторы.

10. Информационные технологии обработки знаний это…

а) база данных;

б) электронные таблицы;

в) экспертные системы;

г) электронные редакторы

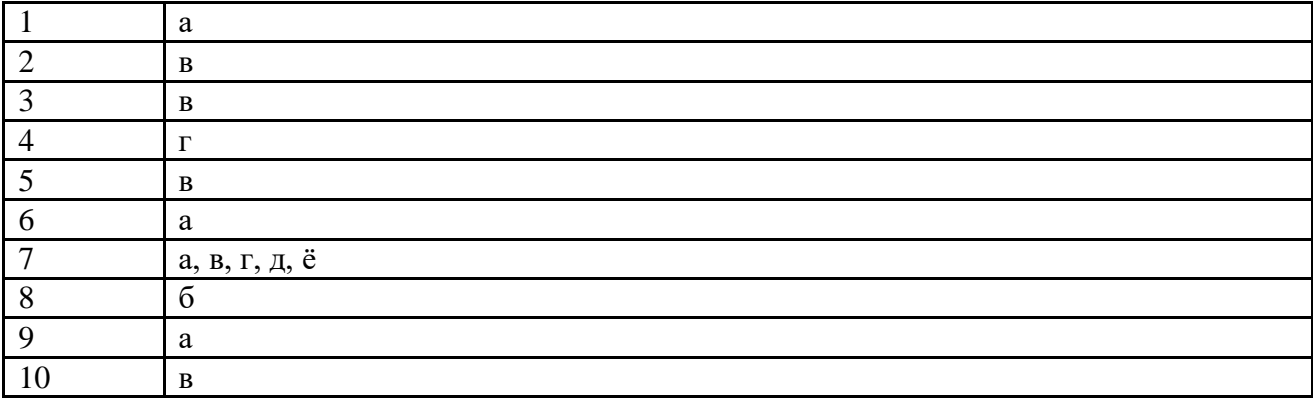

# **Тема 2.1. Технологии создания и обработки текстовой и числовой информации**

1. Текстовый процессор-это...

а) прикладное программное обеспечение, предназначенное для создания таблиц и работы с ними;

б) прикладное программное обеспечение, предназначенное для создания, редактирования, форматирования и печати текстовых документов;

в) прикладное программное обеспечение, предназначенное для хранения, использования и обновления данных;

г) прикладное программное обеспечение, предназначенное для создания и обработки графических изображений.

2. Что относится к функциям текстового процессора?

а) редактирование документа;

б) форматирование документа;

в) проверка орфографии;

г) создание итоговых и сводных таблиц;

д) встраивание в текст формул;

е) встраивание в текст таблиц и других графических изображений;

ё) статистическая обработка данных.

3. К текстовым процессорам относится программа...

а) Microsoft PowerPoint;

б) Microsoft Excel;

в) Microsoft Outlооk;

г) Microsoft Word.

4. Редактирование текста представляет собой:

а) процесс внесения изменений в имеющийся текст;

б) процедуру сохранения текста на диске в виде текстового файла;

в) процесс передачи текстовой информации по компьютерной сети;

г) процедуру считывания с внешнего запоминающего устройства ранее созданного текста.

5. Процедура форматирования текста предусматривает:

а) запись текста в буфер;

б) удаление текста в Корзину;

в) отмену предыдущей операции, совершённой над текстом;

г) автоматизированное изменение внешнего вида текстового документа или отдельных его частей.

6. Что является минимальным элементом текста?

а) абзац;

- б) слово;
- в) символ;
- г) предложение.

7. Символ, вводимый с клавиатуры при наборе текста, отображается на мониторе в позиции, определяемой...

- а) координатами;
- б) строкой состояния;
- в) положением курсора;
- г) положением предыдущего символа.
- 8. Что такое колонтитул?
- а) разделитель колонок текста;
- б) область страницы, в которой размещается справочный текст;
- в) оформленный определённым образом фрагмент текста;
- г) пояснение к отдельному слову.
- 9. При наборе текста одно слово от другого отделяется...
- а) запятой;
- б) точкой;
- в) двоеточием;
- г) пробелом.
- 10. Абзацы в текстовом документе отделяются друг от друга нажатием клавиши...
- а) ЕNTER;
- б) DELЕТЕ;
- $<sub>B</sub>$ ) ESC:</sub>
- г) ВАСКSРАSЕ.
- 11. Какой клавишей можно удалить символ слева от курсора (т.е. перед ним)?
- а) DELETE;
- б) ENTER;
- **← (BACKSPACE);**
- г) SHIFT.
- 12. Какой клавишей можно удалить символ справа от курсора (т.е. после него)?
- а) DELETE;
- б) ENTER;
- $B)$  ← (BACKSPACE);
- г) SHIFT.

13. Какую клавишу нужно удерживать при выделении разных элементов текста одного документа?

- а) ALT;
- б) CTRL;
- в) SHIFT;
- г) ТАВ.

14. Чтобы быстро вставить скопированный элемент, следует воспользоваться такой комбинацией клавиш:

- a)  $Ctrl + V$ ;
- $6)$  Ctrl + C;
- в) Ctrl + A;
- г) Ctrl + X.
- 15. Какой ориентации страницы НЕ существует?
- а) блокнотной;
- б) книжной;
- в) альбомной;

г) нет правильного ответа.

16. Каких списков НЕТ в текстовом процессоре?

а) нумерованных;

б) точечных;

в) маркированных;

г) многоуровневых.

17. Определить, как выровнен текст.

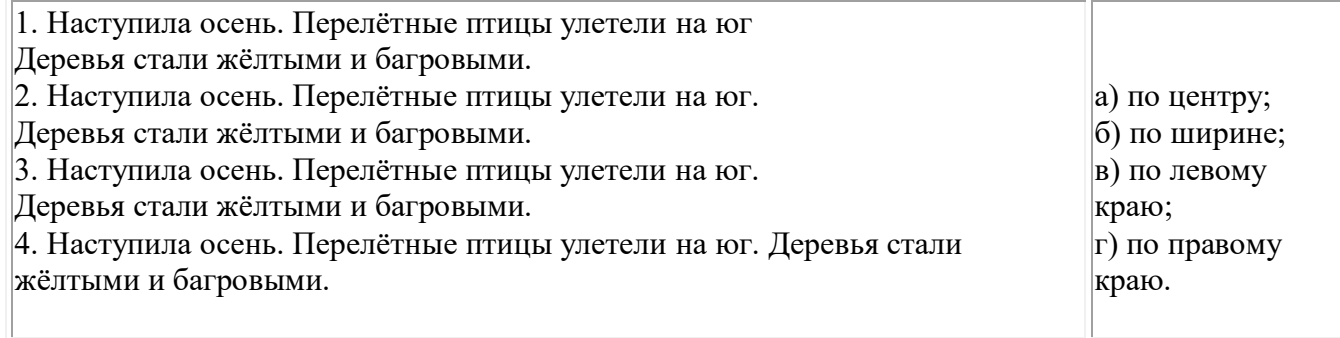

18. Как называется бланк документа, созданный в Microsoft Word, который является основой для создания реальных документов?

а) форма;

б) эталон;

в) шаблон;

г) стиль.

19. Чтобы вставить в документ гиперссылку, следует выделить нужное слово или слова и нажать:

а) правую кнопку мыши с последующим выбором вкладки «Гиперссылка»;

б) левую кнопку мыши с последующим выбором вкладки «Гиперссылка»;

в) дважды на левую кнопку мыши с последующим выбором вкладки «Гиперссылка»;

г) нет правильного ответа.

20. Чтобы сделать содержание в документе, необходимо выполнить ряд следующих действий: а) выделить несколько слов в тексте с помощью клавиши Ctrl (они будут заглавиями), перейти

на вкладку «Вставка» и нажать на иконку «Содержание»;

б) выделить в тексте заголовки, перейти на вкладку «Ссылки» и там нажать на иконку «Оглавление»;

в) каждую новую главу начать с новой страницы, перейти на вкладку «Вставка», найти там иконку «Вставить содержание» и нажать на нее;

г) нет правильного ответа.

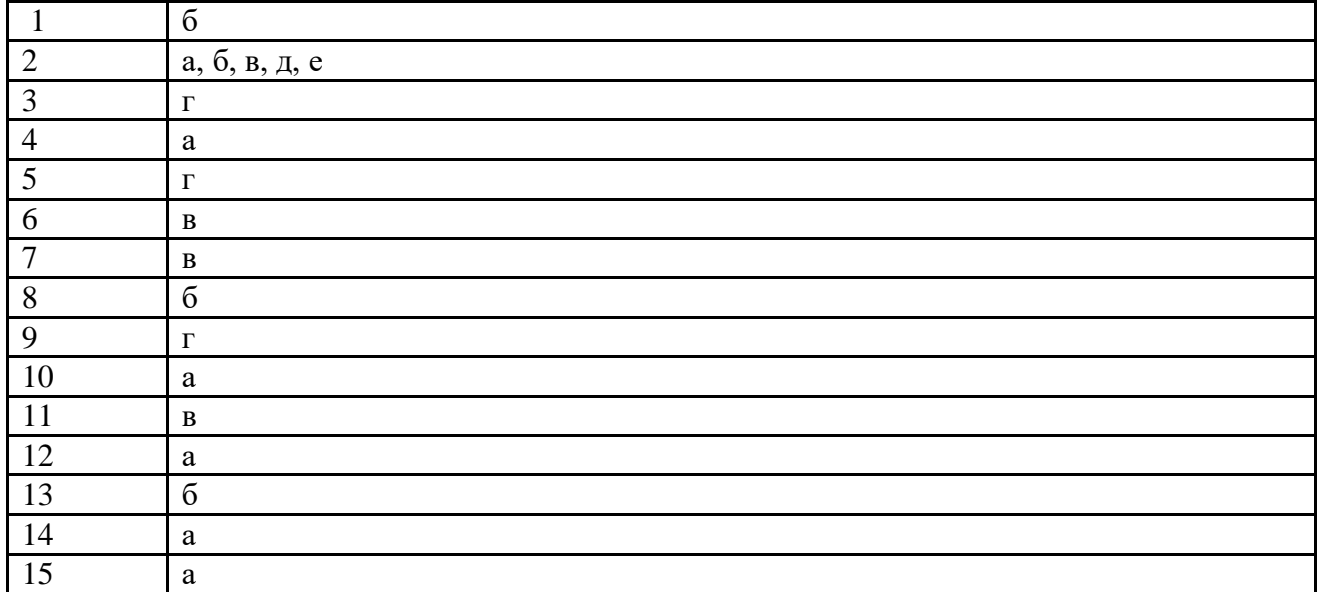

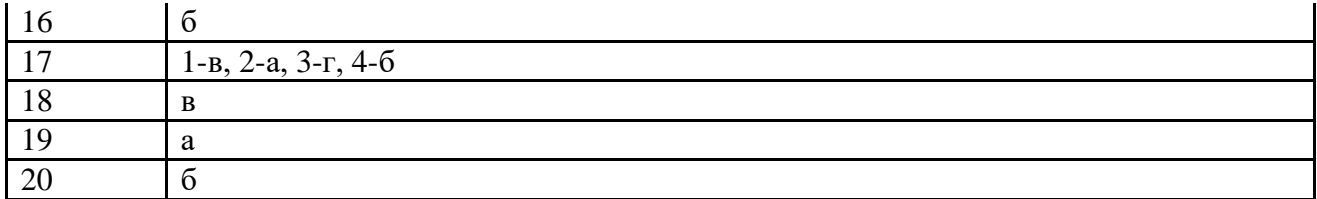

Выберите один или несколько правильных ответов.

1. Синтез информации различного характера (текст, графика, звук, анимация, видео) –это …

а) экспертные системы;

б) графические среды;

в) системы управления базами данных;

г) мультимедиа.

2. Совокупность слайдов, собранных в одном файле, как правило, выполненных в одном графическом стиле и на общую тему, образуют…

а) показ;

б) презентацию;

в) кадры;

г) рисунки.

- 3. Компьютерные презентации бывают…
- а) линейные;
- б) интерактивные;
- в) показательные;
- г) циркульные.

4. Составная часть презентации, содержащая различные объекты, называется…

а) слайд;

б) лист;

в) кадр;

г) рисунок.

5. Что такое Power Point?

а) прикладная программа Microsoft Office, предназначенная для создания презентаций;

б) прикладная программа для обработки кодовых таблиц;

в) устройство компьютера, управляющее его ресурсами в процессе обработки данных в табличной форме;

г) системная программа, управляющая ресурсами компьютера.

6. Какого режима просмотра слайдов НЕТ в программе PowerPoint?

а) обычный;

- б) сортировщик слайдов;
- в) показ слайдов;
- г) слайдовое представление.

7. В рабочем окне программы PowerPoint НЕТ элемента:

а) область задач;

б) область слайда;

в) строка заголовка;

г) строка меню;

- д) область заметок;
- е) область рисования.

8. Выполнение показа слайдов презентации программы Power Point осуществляет клавиша …

а) F5;

б) F4;

в) F3;

г) F7.

9. Укажите расширение файла, содержащего обычную презентацию Microsoft PowerPoint.

- а) .gif;
- б) .jpg;
- в) .рptх;

 $r)$ .pps.

10. Какая клавиша прерывает показ слайдов презентации программы Power Point?

a) Enter;

 $6)$  Del:

 $B)$  Tab;

 $r)$  Esc.

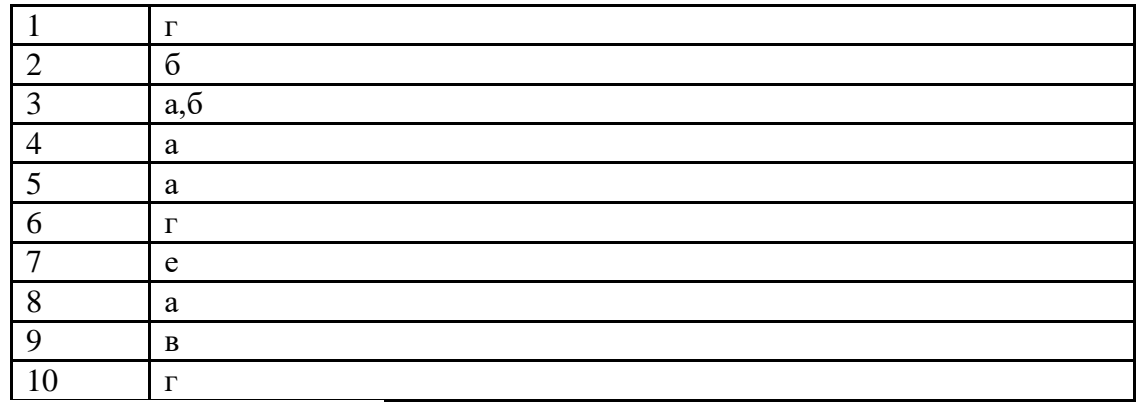

Выберите один правильный ответ.

1. Электронная таблица - это:

а) прикладная программа, предназначенная для обработки структурированных в виде таблицы данных;

б) прикладная программа для обработки кодовых таблиц;

в) устройство ПК, управляющее его ресурсами в процессе обработки данных в табличной форме;

г) системная программа, управляющая ресурсами ПК при обработке таблиц.

2. Принципиальным отличием электронной таблицы от обычной является:

а) возможность автоматического пересчёта задаваемых по формулам данных при изменении исходных;

б) возможность обработки данных, структурированных в виде таблицы;

в) возможность наглядного представления связей между обрабатываемыми данными;

г) возможность обработки данных, представленных в строках различного типа.

3. Строки электронной таблицы:

а) именуются пользователем произвольным образом;

б) обозначаются буквами русского алфавита;

в) обозначаются буквами латинского алфавита;

г) нумеруются.

4. Столбцы электронной таблицы:

а) обозначаются буквами латинского алфавита;

б) нумеруются;

в) обозначаются буквами русского алфавита;

г) именуются пользователем произвольным образом.

5. Выражение  $3(A1 + B1)$ :  $5(2B1 - 3A2)$ , записанное в соответствии с правилами, принятыми в математике, в электронной таблице имеет вид:

a)  $3*(A1 + B1)/(5*(2*B1-3*A2));$ 

6)  $3(A1 + B1)/5(2B1 - 3A2)$ ;

 $B)$  3\* (A1 + B1) : 5\* (2\*B1 – 3\*A2);

 $r$ ) =3(A1+B1) / (5(2B1 – 3A2)).

6. Среди приведённых формул отыщите формулу для электронной таблицы:

a)  $A3B8 + 12$ ;

 $6 = A3*B8 + 12$ ;

 $B) A3*B8 + 12;$ 

 $r)$  A1 = A3\*B8 +12.

7. При перемещении или копировании в электронной таблице абсолютные ссылки:

а) не изменяются;

б) преобразуются вне зависимости от нового положения формулы;

в) преобразуются в зависимости от нового положения формулы;

г) преобразуются в зависимости от длины формулы.

8. При перемещении или копировании в электронной таблице относительные ссылки:

а) не изменяются;

б) преобразуются вне зависимости от нового положения формулы;

в) преобразуются в зависимости от нового положения формулы;

г) преобразуются в зависимости от длины формулы.

9. Укажите ячейку, адрес которой является относительным:

a) D30; 6) E\$5;  $B$ ) \$A\$2;  $\Gamma$ ) \$C4.

10. Какая из ссылок является абсолютной?

a) C\$4; 6) \$C4;  $B$ ) \$C\$4;  $\Gamma$ ) &C&4.

11. В ячейке Н5 электронной таблицы записана формула =В5 \* V5. При копировании данной формулы в ячейку Н7 будет получена формула:

a) =  $$B5 * V5$ ;

 $6) = B5 * V5;$ 

 $B) = $B7 * V7;$ 

 $_{\Gamma}$ ) = B7 \* V7.

12. Диапазон в электронной таблице - это:

а) совокупность клеток, образующих в таблице область прямоугольной формы;

б) все ячейки одной строки;

в) все ячейки одного столбца;

г) множество допустимых значений.

13. Диапазон А2:В4 содержит следующее количество ячеек электронной таблицы:

a)  $8$ ;

 $6)$  2:

 $B) 6$ ;

 $\Gamma$  4.

14. Активная ячейка - это ячейка:

а) ячейка для записи команд;

б) содержащая формулу, включающую в себя имя ячейки, в которой выполняется ввод данных;

в) формула, включающая ссылки на содержимое зависимой ячейки;

г) в которой выполняется ввод данных.

15. Табличный процессор может обрабатывать следующие типы данных:

а) матричный, временной, математический, текстовый, денежный;

б) банковский, целочисленный, дробный, текстовый, графический;

в) дата, время, текстовый, финансовый, процентный;

г) числовой, процентный, временной, логический.

16. Диаграмма - это:

а) форма графического представления числовых значений, которая позволяет облегчить интерпретацию числовых данных;

б) обычный график:

в) красиво оформленная таблица;

г) карта местности.

17. Гистограмма - это диаграмма, в которой:

а) отдельные значения представлены вертикальными столбцами различной высоты;

б) для представления отдельных значений используются параллелепипеды, размещённые вдоль оси ОХ:

в) используется система координат с тремя координатными осями, что позволяет получить эффект пространственного представления рядов данных;

г) отдельные значения представлены полосами различной длины, расположенными горизонтально вдоль оси ОХ.

18. Круговая диаграмма - это диаграмма:

а) в которой отдельные значения представлены точками в декартовой системе координат;

б) представленная в виде круга, разбитого на секторы, и в которой допускается только один ряд

ланных:

в) в которой отдельные ряды данных представлены в виде закрашенных разными цветами областей;

г) в которой используется система координат с тремя координатными осями, что позволяет получить эффект пространственного представления рядов данных.

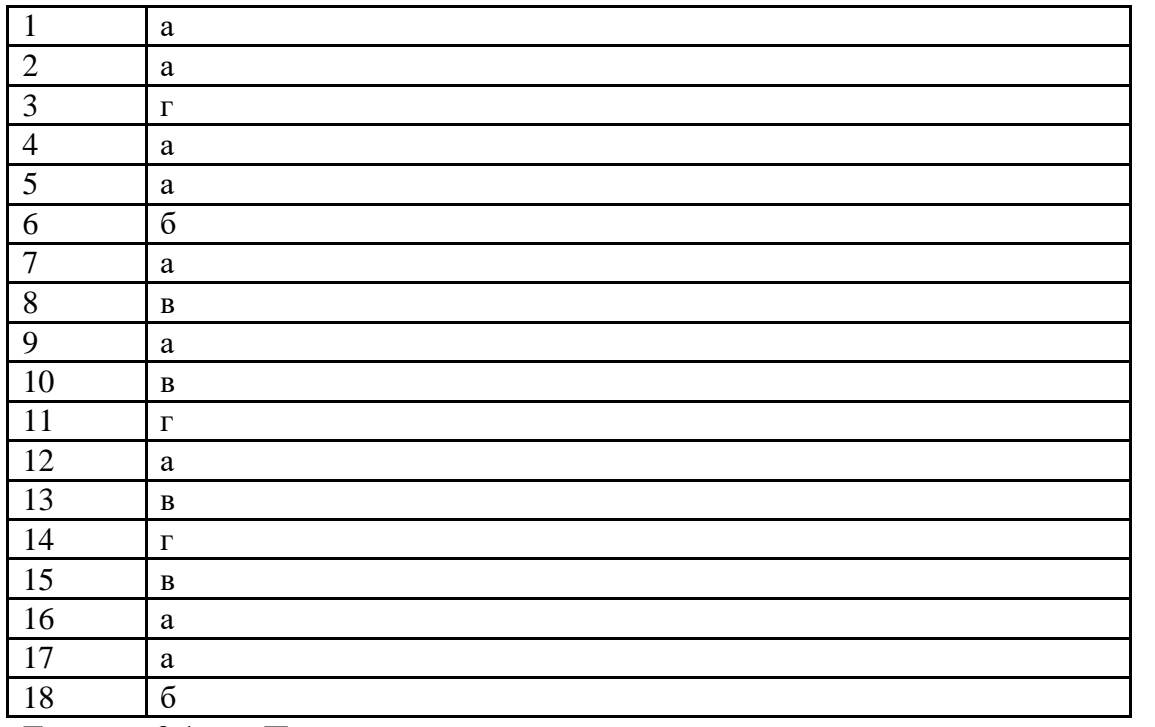

Темя  $3.1.$ Представления технических программных  $\mathbf{0}$  $\mathbf{M}$ средствах телекоммуникационных технологий.

Выберите один правильный ответ.

1. Локальная компьютерная сеть это...

а) сеть, к которой подключены все компьютеры одного населённого пункта;

б) сеть, к которой подключены все компьютеры страны;

в) сеть, к которой подключены все компьютеры, находящиеся в одном здании;

г) сеть, к которой подключены все компьютеры.

2. Глобальная компьютерная сеть - это ...

а) система, связанных между собой компьютеров;

б) система, связанных между собой локальных сетей;

в) система, связанных между собой локальных телекоммуникационных сетей;

г) система, связанных между собой локальных сетей и компьютеров отдельных пользователей

3. Что такое гипертекст?

а) простейший способ организации данных в компьютере, состоящий из кодов таблицы символьной кодировки;

б) это текст, в котором присутствуют гиперссылки;

в) прикладная программа, позволяющая создавать текстовые документы;

г) это большой текст.

4. Модем- это устройство...

а) для хранения информации;

б) для обработки информации в данный момент времени;

в) для передачи информации по каналам связи;

г) для вывода информации на печать.

5. Сервер  $-$  это...

а) сетевая программа, которая ведёт диалог одного пользователя с другим;

б) мощный компьютер, к которому подключаются остальные компьютеры;

в) компьютер отдельного пользователя, подключённый в общую сеть;

г) стандарт, определяющий форму представления и способ пересылки сообщения.

6. Протокол - это ...

а) способность компьютера посылать файлы через каналы передачи информации;

б) устройство для работы локальной сети;

в) стандарт передачи данных через компьютерную сеть;

г) стандарт отправки сообщений через электронную почту

7. Протокол HTTP служит для:

а) передачи гипертекста;

б) передачи файлов;

в) управления передачи сообщениями;

г) запуска программы с удаленного компьютера.

8. Для передачи файлов по сети используется протокол...

а) POP3;

б) HTTP;

в) CMPT;

г) FTP.

9. Для соединения компьютеров в сетях используются кабели различных типов. По какому из них передаётся информация, закодированная в пучке света.

а) витая пара;

б) телефонный;

в) коаксиальный;

г) оптико – волоконный.

10. Топология компьютерной сети, в которой все компьютеры сети присоединены к центральному узлу называется…

а) шина;

б) кольцо

в) звезда;

г) нет правильного ответа.

11. Какая из приведенных схем соединения компьютеров представляет собой замкнутую цепочку?

а) шина;

б) кольцо;

в) звезда;

г) нет правильного ответа.

12. Адресация – это...

а) способ идентификации абонентов в сети;

б) адрес сервера;

в) адрес пользователя сети;

г) нет правильного ответа.

13. Компьютер, подключенный к сети Internet, обязательно имеет…

а) URL-адрес;

б) IP-адрес;

в) WEB-страницу;

г) все выше перечисленное.

14) Выберите корректный IP-адрес компьютера в сети.

а) 108.214.198.112;

б) 18.274.198.0;

в) 1278.214.198;

г) 10,0,0,1225.

15. Домен – это...

а) часть адреса, определяющая адрес компьютера пользователя в сети;

б) название программы, для осуществления связи между компьютерами;

в) название устройства, осуществляющего связь между компьютерами;

г) единица скорости информационного обмена.

16. E-mail – это…

а) поисковая программа;

б) название почтового сервера;

в) почтовая программа;

г) обмен письмами в компьютерных сетях (электронная почта).

17. Задан адрес электронной почты в сети Интернет: user name@mtu-net.ru. Каково имя домена верхнего уровня?

а) ru;

б) mtu-net.ru;

в) mtu-net;

г) user-name.

18. Задан адрес электронной почты в сети Интернет: user\_name@mtu-net.ru. Каково имя владельца этого электронного адреса?

а) ru;

б) mtu-net.ru;

в) mtu-net;

г) user-name.

19. Выберите корректный адрес электронной почты.

a) ivanpetrov@mail;

б) ivan\_petrov.mail.ru;

в) ivan petrov.mail.ru;

г) ivan petrov $@$ mail.ru.

20. Задан адрес электронной почты в сети Интернет: fortuna@list.ru. Каково имя почтового сервера?

а) fortuna@list.ru;

б) fortuna;

в) list.ru;

г) list.

21. Для просмотра WEB-страниц предназначены…

а) поисковые серверы;

б) браузеры;

в) телеконференции;

г) провайдеры.

22. WWW – это…

а) название электронной почты;

б) совокупность Web – страниц, принадлежащих одному пользователю или организации;

в) система, предоставляющая доступ к связанным между собой документам, расположенным на различных компьютерах, подключённых к сети Интернет;

г) информационно – поисковая система сети Интернет.

ОТВЕТЫ

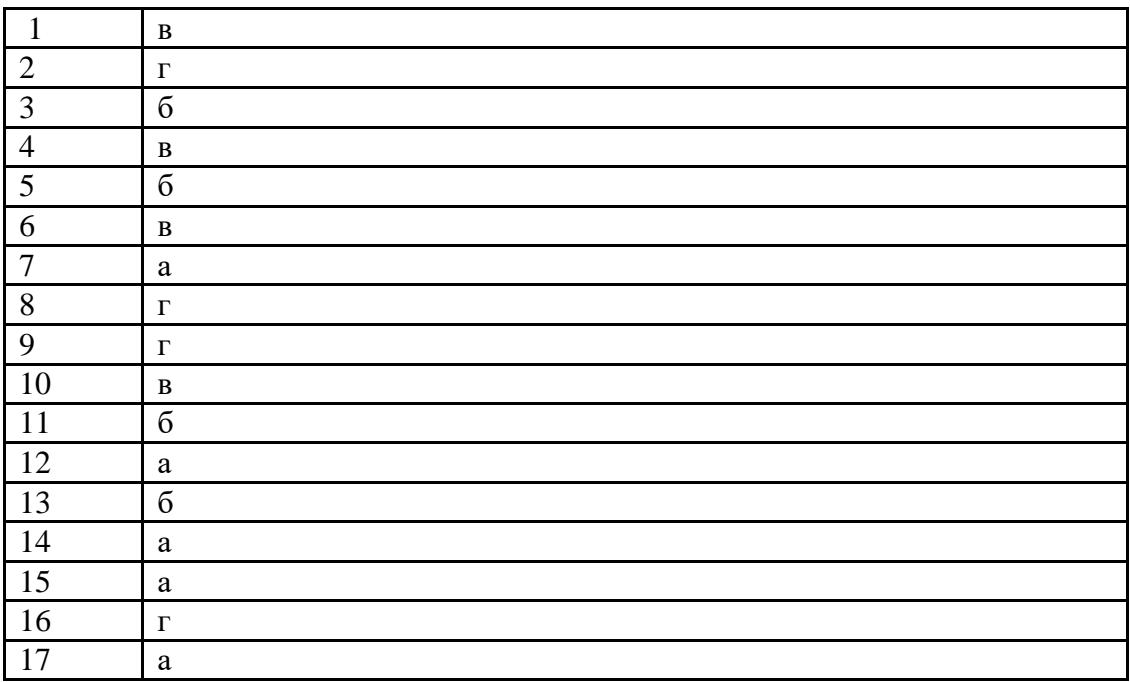

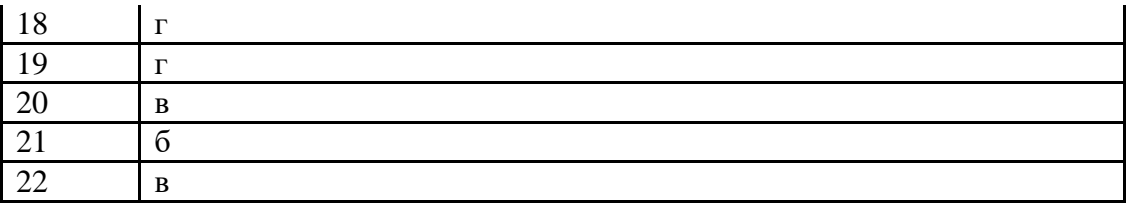

#### $3.2.$ Примеры сетевых информационных систем для различных направлений профессиональной деятельности

Выберите один правильный ответ.

1. Программный комплекс, включающий в себя массив правовой информации и инструменты, позволяющие специалисту организовывать поиск нужной информации.

а) экспертная система;

б) гипертекстовая система;

в) справочно-правовая система;

г) система автоматического проектирования.

2. Наименьшая единица, необходимая для организации поиска информации в справочно-

правовых системах - это...

а) предложение;

б) слово;

в) документ;

с) словосочетание.

3. Наименьшая единица справочно-правовых систем - это...

- а) предложение;
- $6)$  слово;

в) документ;

г) словосочетание.

4. Способность справочно-правовой системы отбирать документы, соответствующие запросу,

не включая лишних документов - это...

а) избирательность;

б) чувствительность;

в) релевантность;

г) нет правильного ответа.

5. Способность справочно-правовой системы отбирать документы, соответствующие запросу, не пропуская нужных документов - это...

а) избирательность;

б) чувствительность;

в) релевантность;

г) нет правильного ответа.

6. Способность справочно-правовой системы, определяющая степень соответствия найденного

в процессе поиска документа сделанному запросу - это...

а) избирательность;

б) чувствительность;

в) релевантность;

г) нет правильного ответа.

7. Программа, которая НЕ относится к справочно-правовым системам.

а) Консультант Плюс;

б) Компас;

в) Гарант;

г) Кодекс.

8. Что НЕ является разделом СПС «Консультант Плюс»?

а) Экспертные оценки;

б) Технические нормы и правила;

в) Формы документов;

г) Финансовые и кадровые консультации.

9. Что НЕ является инструментом поиска в СПС «Консультант Плюс»?

а) Правовой навигатор;

- б) Путеводители;
- в) Карточка поиска;
- г) Быстрый поиск.
- 10. На стартовой странице в СПС «Консультант Плюс» НЕТ вкладки…
- а) Кодексы;
- б) Пресса и книги;
- в) Законы и постановления;
- г) Путеводители.

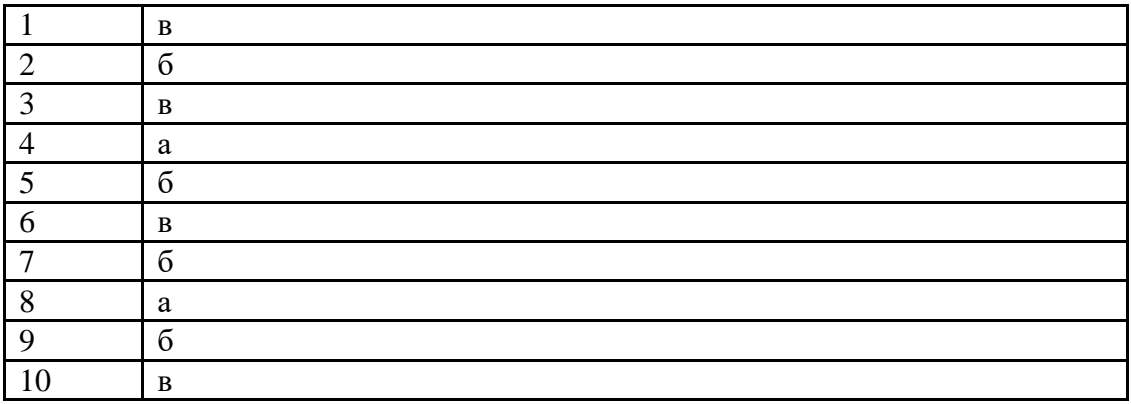

#### **Вопросы к дифференцированному зачету**

- 1. В каком устройстве компьютера производится обработка информации?
- 2. Укажите правильное имя жесткого диска
- 3. Память для долговременного хранения пользовательской информации называется
- 4. Что относится к периферийным устройствам компьютера?
- 5. Какое устройство необходимо иметь для подключения компьютера к телекоммуникационной сети?
- 6. Какое устройство компьютера может оказывать вредное воздействие на здоровье человека?
- 7. Интернет это...
- 8. Файл это...
- 9. Каталог это...
- 10. Какое из перечисленных ниже действий необходимо выполнить, для того чтобы подготовиться к изменению шрифта абзаца в word?
- 11. переместить окно в windows можно, захватив его...
- 12. чтобы переключиться из одного окна в другое, необходимо щелкнуть мышью...
- 13. контекстное меню вызывается...
- 14. значок ярлыка отличается от других значков
- 15. чтобы переименовать папку, нужно
- 16. какое действие эквивалентно двойному щелчку мыши на объекте?
- 17. папка-это...
- 18. каким образом можно удалить документ
- 19. какую клавишу требуется удерживать, чтобы щелчком мыши выделить несколько объектов?
- 20. Какой элемент окна приложения нельзя включить/выключить?
- 21. Каким образом вызывается всплывающая подсказка и соответствующее ей сообщение в строке состояния?
- 22. Пусть основное меню содержит пункты, перечисленные ниже. С помощью какого пункта из них можно манипулировать с выделенными фрагментами документа, а также работать с буфером обмена?
- 23. Для чего используется панель инструментов?
- 24. С помощью какого пункта меню можно форматировать абзац?
- 25. С помощью какого приложения можно создавать фигурный текст?
- 26. Какое выравнивание абзацев в Word не существует?
- 27. Какая строка отсутствует в окне Excel?
- 28. Какого типа данные можно вводить в ячейки EXCEL?
- 29. Какой командой можно изменить шрифт в выделенном столбце в Excel?
- 30. Какая команда позволит изменить ширину столбца в таблице Excel?
- 31. Как называется файл в EXCEL?
- 32. Какое расширение присваивается файлам, созданным в EXCEL?
- 33. Какой тип адресации используется в EXCEL?
- 34. По какому признаку программа определяет, что данные в ячейке являются формулой?
- 35. Каким образом можно выделить несколько блоков ячеек одновременно?
- 36. На каком шаге Мастера диаграмм задается название диаграммы?
- 37. На каком шаге Мастера диаграмм задается диапазон ячеек, по которому будет строится диаграмма?
- 38. Какая из функций вычисляет среднее значение?
- 39. Строка формул в Excel служит
- 40. Базой данных является таблица, удовлетворяющая следующим требованиям:
- 41. Отфильтровать данные можно командой:
- 42. Какая из функций вычисляет сумму в смежных ячейках?
- 43. Какая из функций вычисляет максимальное значение?
- 44. Какая из функций вычисляет минимальное значение?
- 45. Какая из функций определяет моду в массиве данных?
- 46. Какая из функций вычисляет логическое значение?
- 47. Которая из функций применяется для подсчета количества
- 48. Колонтитулы в Excel можно задать:
- 49. Активизировать Мастер функций можно:
- 50. К какой из категорий программного обеспечения относится текстовый процессор Word?
- 51. Чтобы разбить один абзац на два в Word, надо:
- 52. Чтобы объединить два абзаца в один в Word, нужно:
- 53. Чтобы удалить выделенный участок текста в Word, надо:
- 54. Чтобы переместить выделенный фрагмент текста в Word, нужно…
- 55. Чтобы скопировать выделенный фрагмент текста в Word, можно…
- 56. С помощью горизонтальной линейки можно задать…
- 57. Для вставки таблицы в документ (MS-WORD) можно использовать ...
- 58. Перемещаться по таблице Word можно с помощью…
- 59. Изменить шрифт выделенного фрагмента текста в Word можно с помощью…
- 60. С помощью диалогового окна "Параметры страницы" можно…
- 61. Установить параметры печати можно с помощью…
- 62. Чтобы преобразовать набранный текст в список ( Word), можно использовать команду...
- 63. Чтобы отредактировать объект, вставленный в документ, нужно….
- 64. Вставляемая в таблицу строка появляется
- 65. Верхний индекс в документе ms-word можно задать используя меню
- 66. К какому виду программ относится WINDOWS?
- 67. Чтобы изменить фон рабочего стола необходимо выполнить действия.
- 68. Чтобы в меню "пуск" добавить новый документ нужно выполнить действия.

# **Практическая часть ВАРИАНТ №1**

1. Выполнить в Word.

Табл. Ведомость оценок студентов.

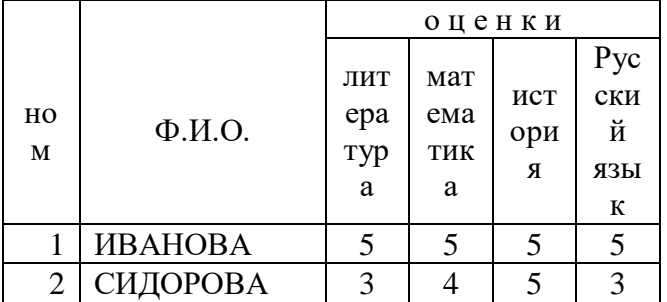

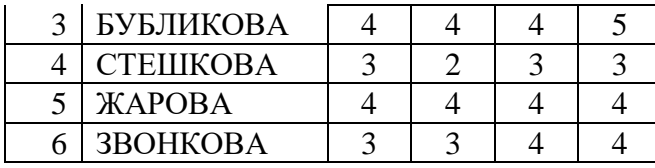

Создать таблицу аналогично приведенной, показать преподавателю, затем вставить еще колонку- Биология,

Windows. Добавить в меню ПУСК имя любого текстового документа из папки "Мои документы".

#### ВАРИАНТ №2

# 1. Выполнить в Excel

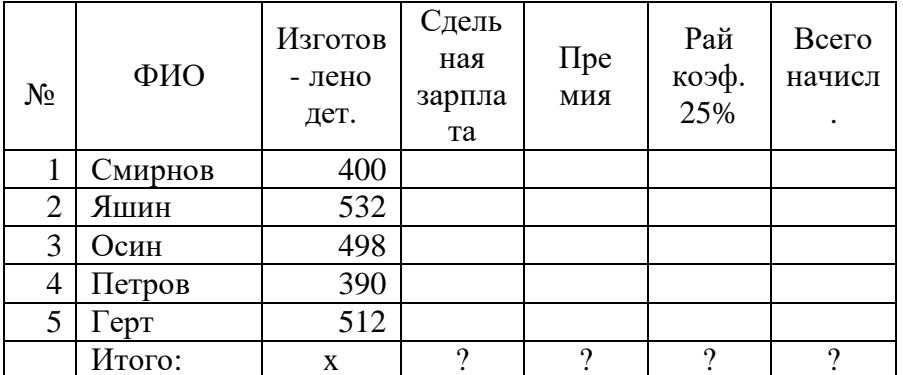

Начислить премию, пропорционально сдельному заработку.

Сумма премии 8350 руб.

Расценка 1 детали 25 руб.

Используйте функции встроенные в excel и найдите следующие значения:

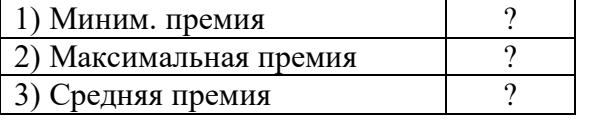

# ВАРИАНТ №3

1. Выполнить в Excel. Табл. Ведомость оценок студентов.

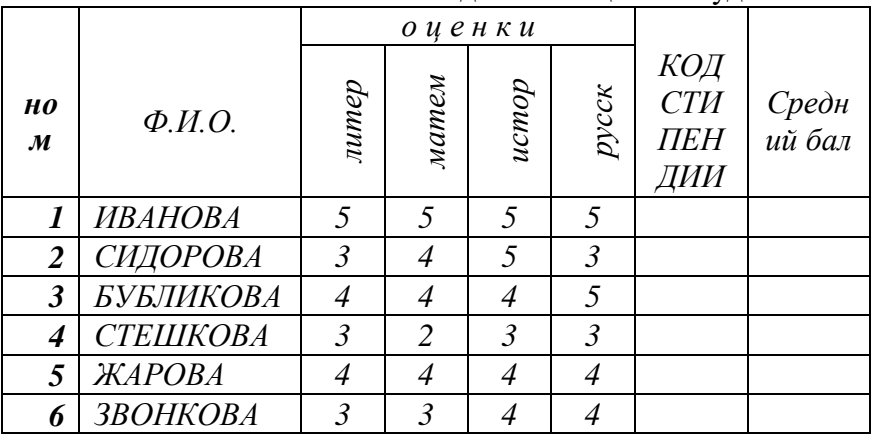

а) Рассчитать графу - КОД СТИПЕНДИИ формулу с текстовым аргументом:

исходя из граф ОЦЕНКИ, правильно применив

- Если все пятерки, то код стипендии должен быть- ОТЛ
- Если есть хоть одна четверка, то код стипендии должен быть- ХОР
- Если есть хоть одна тройка, то код стипендии должен быть- УДОВЛ
- Если есть хоть одна двойка, то код стипендии должен быть- НЕУД
- b) Рассчитайте средний бал, правильно применив ссответствующую функцию

#### ВАРИАНТ №4

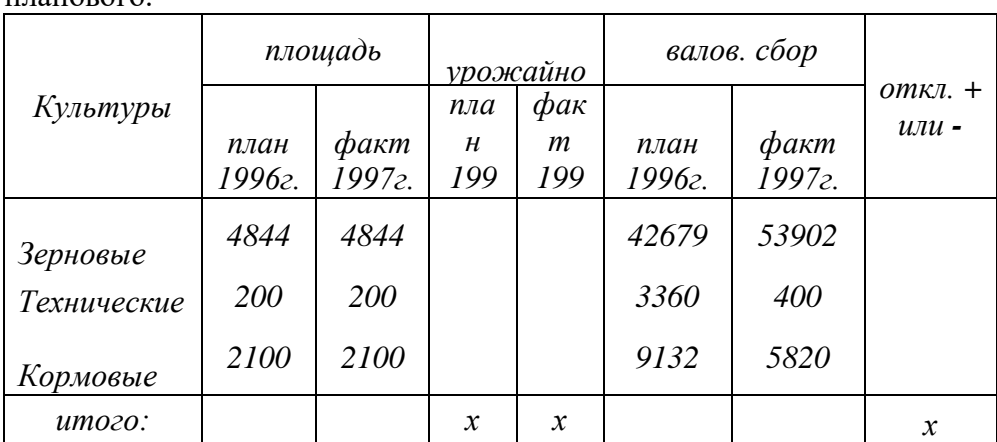

1.Рассчитать в excel урожайность культур и отклонения фактического валового сбора от планового.

Постройте график по двум переменным:

а) Плановая урожайность 1996 г

б) Фактическая урожайность 1997 г

# **ВАРИАНТ №5**

1. Рассчитайте в EXCEL таблицу правонарушений. Процент от общего числа округлить до десятых.

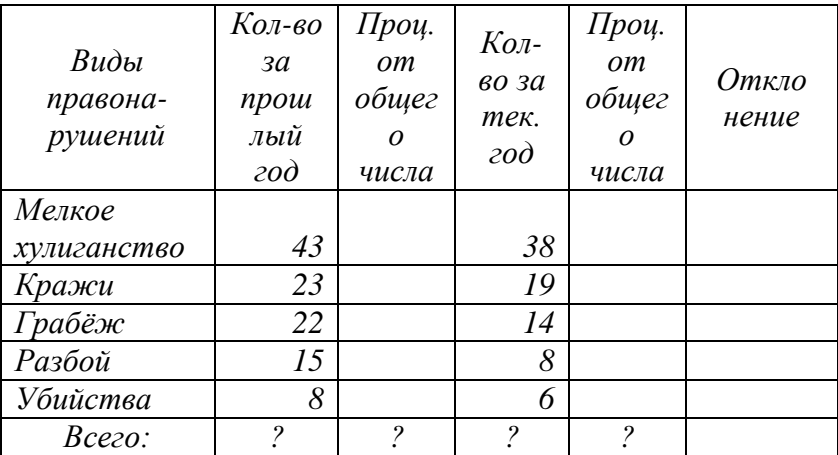

Создайте в документе Word текст по заданному образцу, с применением текстовых эффектов Word Art

## **Практические задания**

# **Тема 1.1. Понятие и сущность информационных систем и технологий**

Задание 1. Используя ресурс интернета, составить конспект в электронном виде по типу информационных систем и сделать краткий анализ их использования в экономической сфере деятельности.

## **Тема 1.2. Техническое обеспечение информационных технологий**

Задание 1. Скачать из сети прайс комплектующих системного блока укомплектовать и проанализировать виды модулей по техническим характеристикам.

**Тема 1.3. Программное обеспечение информационных технологий.**

| Задание 1. Составить таблицу прикладного программного обеспечения |  |  |
|-------------------------------------------------------------------|--|--|
|-------------------------------------------------------------------|--|--|

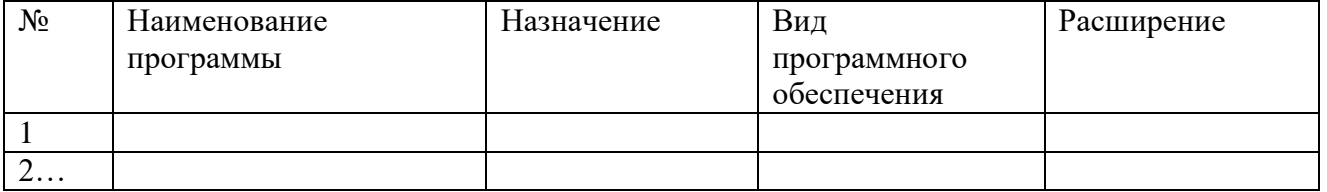

# **Тема 1.4. Компьютерные вирусы. Антивирусы. Защита информации в информационных системах.**

**Задание 1.**

- 1. Создать текстовый файл, назвать "Антивирусы", с закрытым доступом. Введите пароль на редактирование файла.
- 2. Перечислите в текстовом файле, виды антивирусных программ, их создателей и краткие характеристики
- 3. Упакуйте файл в архив с паролем на открытие архива.
- 4. Используя антивирусную программу, проверьте файл на наличие вируса
- 5. Создайте на рабочем столе папку и поместите туда свой файл
- 6. Создайте ресурс в облаке Yandex Disc
- 7. Загрузите файл на свой ресурс
- 8. Скройте папку, используя подходящий атрибут.

# **Тема 2.1. Технологии создания и обработки текстовой и числовой информации** Задание 1.

Создание текстового документа с использованием всевозможных текстовых эффектов. Оформление документа с применение графических эффектов. Вставка сложных таблиц с форматированием

Размещение текста на листе. Печать страницы

- Работа со списком. Символы, маркеры, списки перечисления
	- Создать заголовок с помощью фигурного текста
	- Набрать страницу текста с разбивкой на колонки,
	- использование шрифтов с различными эффектами
	- использовать в документе абзацы, буквицы
	- использовать личное фото объекты с обтеканием
	- вставить подложку ко всему документу
	- Применить в тексте символы
	- Списки перечислений
	- Включить в документ небольшую таблицу с обтеканием теста
	- вставить колонтитул,
	- использовать сноски
	- Вставку текстового поля
	- на отдельном листе оформить сложную таблицу заданного образца и ввести нижеследующие формулы, используя объект Microsoft Eqwatium

$$
\sqrt{\frac{x_1 \bullet x_2 (\pi - 1)}{x_2^3 + \alpha^2 \bullet x_2^3} [\beta^2 x_2 - x_1]^{\gamma}}
$$

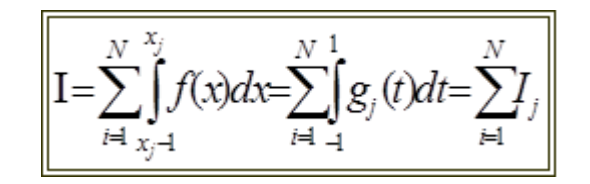

# **Требования к выполнению задания**

# **Отформатируйте созданный документ исходя из требований:**

- 1. Параметры страницы поля: верхнее 2 см, нижнее 2 см, левое 1,5 см, правое 1,5 см.
- 2. Шрифт для текста «Вставленного текстового поля…» Georgia, 11 пт
- 3. Фон в двух столбцах градиентный
- 4. Шрифт в двух столбцах Times New Roman, 12 пт
- 5. Шрифт заголовка двух столбцов Times New Roman, 14 пт
- 6. Шрифт текста в списках Times New Roman, 11 пт
- 7. В нижний колонтитул вставить номер страницы.
- 8. Документ должен размещаться на одной странице! Задание 2.
	- 1. Рассчитать таблицу в excel

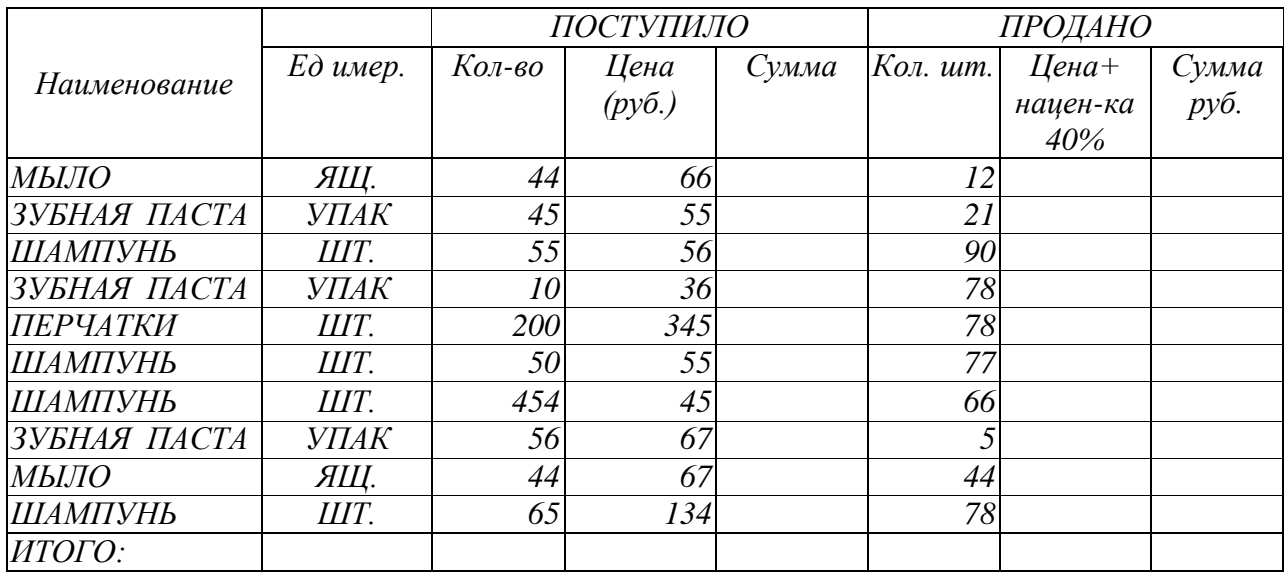

Рассчитать суммы поступивших и проданных товаров

Отсортировать товары по наименованию

# • Вывести промежуточные итоги по каждому виду товаров

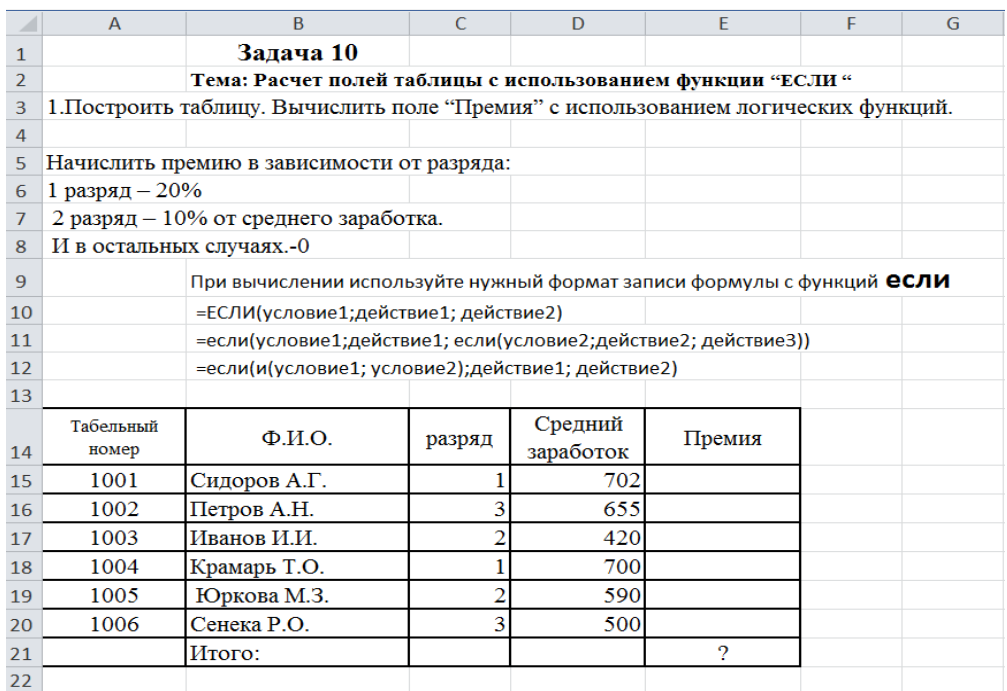

23 2. Отсортировать таблицу, по графе- "разряд" в порядке убывания

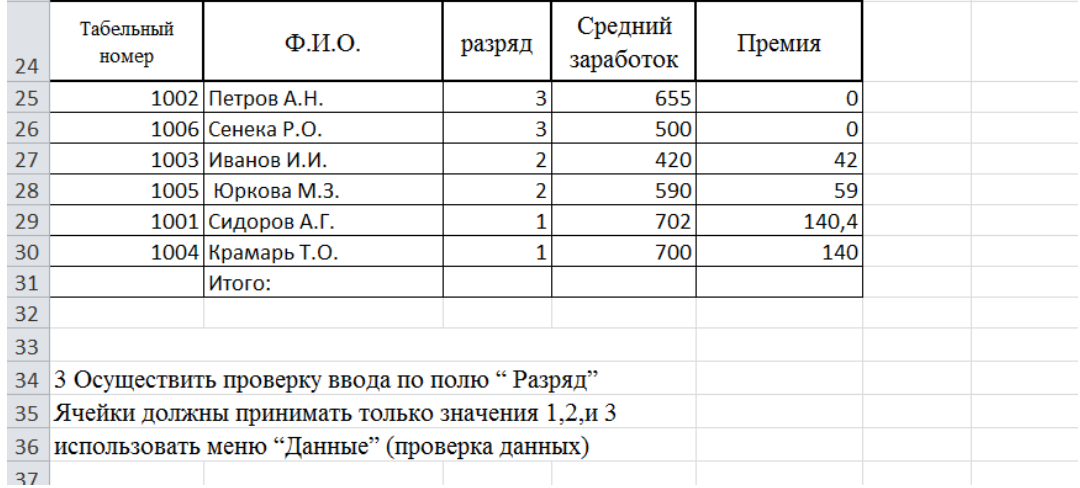

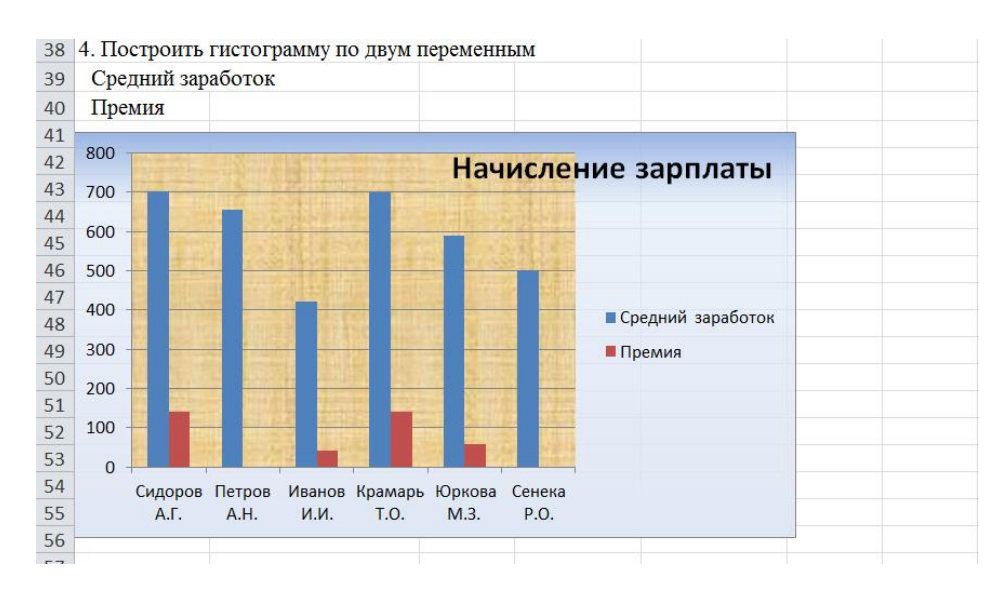

## **Тема 2.2. Технологии создания и обработки графической информации** Задание 1.

Подготовить презентацию по индивидуальным темам средствами Microsoft PowerPoint. Использование ссылок на страницы. Создание ссылок в документе и вставка эффектов. Звуки и видео в документе.

Создать презентацию из пяти листов, которая должна содержать следующие элементы:

- Определить тему и строго выдержать в рамках темы оформление работы
- Вставить в текст звуковые и видео эффекты
- Установить переходы между страницами и использовать анимацию
- Выполнить переходы по ссылкам внутри документа
- Вставить о отформатировать объекты-фото, рисунки , схемы, диаграммы
- Вставить объекты, списки перечислений
- Вставить таблицы, выполнить форматирование.
- Представить текст с разбивкой п колонкам
- Использовать, как шаблоны для оформления, так и представить свой вариант оформления слайда

# **Тема 3.1. Представления о технических и программных средствах**

Задание 1.

Вариант1. Выполнить поиск информационного объекта в тексте документа в текстовом процессоре Microsoft Word.

Порядок работы

- 1. Запустить на выполнение текстовый процессор Microsoft Word и открыть документ, в котором будет выполняться поиск фразы.
- 2. Выполнить команду Правка-Найти и указать искомый текст

Вариант 2. Выполнить поиск информационного объекта с расширением PDF в файловых структурах диска D:

Порядок работы

- 1. В операционной системе Windows выполнить команду Пуск Поиск
- 2. Указать искомый объект \*.PDF
- 3. Указать место поиска локальный диск D:

Вариант 3. Выполнить поиск информационного объекта в сети Интернет

Порядок работы

- 1. Произведите простой поиск информации по ключевым словам «информационные технологии» в поисковых указателях Яndex [\(http://www.yandex.ru\)](http://www.yandex.ru/), rambler [\(http://www.rambler.ru\)](http://www.rambler.ru/), АПОРТ [\(http://www.aport.ru\)](http://www.aport.ru/). Результаты поиска по каждой поисковой системе запишите в отчёт.
- 2. Осуществите контекстный поиск (поиск по точной фразе) информации в поисковой машине rambler по ключевым словам «информационные технологии». В файл отчета

запишите запрос, удовлетворяющий данному условию и результат выполнения запроса в rambler.

- 3. Выполните поиск информации в поисковой машине Aport по ключевым словам «информационные технологии», но с помощью операторов расстояния задайте поиск так, чтобы слова «информационные» «технологии» стояли рядом.
- 4. Используя любую поисковую систему, найдите материал, который помог бы Вам ответит на следующие вопросы:

1. Сколько медалей было завоевано российскими спортсменами на летней олимпиаде 2012 года в Лондоне?

2. Годы царствования Петра I.

- 5. Выполните поиск документов, в которых ключевые слова «информационные технологии» находятся в заголовке. В файл отчета запишите запрос, удовлетворяющий данному условию и результат выполнения запроса в Яndex.
- 6. Перейдите на сайт по адресу [http://www.edu.ru/.](http://www.edu.ru/) В разделе учреждения выполните поиск информации о вашем техникуме. Запишите последовательность поиска в файл отчета. Контрольные вопросы
- 1. Как выполнить поиск информационного объекта в текстовом процессоре MS Word?
- 2. Как выполнить поиск информационного объекта в файловых структурах Windows?
- 3. Перечислите известные вам поисковые машины.
- 4. Для чего в некоторых поисковых системах используется расширенный поиск?

5. Каким логическим оператором связаны ключевые слова в простом запросе в рассмотренных поисковых машинах?

- 6. Как в поисковой машине Яndex осуществить поиск точной формы слов?
- 7. Какие области поиска можно определить в Яndex?
- 8. Как в Яndex указать расстояние между ключевыми словами?

# **Задания для самостоятельной работы**

Темы рефератов (докладов, презентаций)

Жизненный цикл информационных систем.

Сравнительный анализ специализированных программ для анализа финансового состояния организации

Характеристика угроз безопасности информации и их источников

Персональный компьютер и его составные части

Влияющие и зависимые ячейки. Поиск ошибок в формулах

Примечания к ячейкам, создание, редактирование, удаление

Защита информации в таблицах, ограничение доступа к рабочей книге.

#### **Критерии оценки компьютерного тестирования:**

При проведении текущего контроля успеваемости в виде тестирования количество вопросов для студента - 30. Вопросы для студентов выдаются случайным образом, поэтому одновременно студенты отвечают на разнообразные по уровню сложности тестовые задания следующего типа:выбор одного правильного ответа; выбор нескольких правильных ответов. На выполнение заданий отводится 40 минут.

Знания студентов оцениваются по пятибалльной системе.

Количество правильных ответов:

85-100% - отлично,

70-84% - хорошо,

50-69% - удовлетворительно,

0-49% - неудовлетворительно.

#### **Критерии оценивания практических работ:**

При подготовке к практической работе рекомендуется использовать конспекты лекций, учебно-методическое и информационное обеспечение дисциплины. Каждое задание практической работы оценивается по пяти бальной шкале:

Оценка «отлично» выставляется при соблюдении следующих условий: студент выполняет практические задачи в полном объѐме, отвечает на все поставленные в практической задаче вопросы, выполняет все задания практической задачи.

Оценка «хорошо» выставляется по следующим критериям: студент допускает в решении практической задачи незначительные неточности; правильно применены теоретические знания.

Оценка «удовлетворительно» выставляется по следующим критериям: допускает в решении практической задачи значительные неточности, в том числе неточно применены теоретические знания.

Оценка «неудовлетворительно» выставляется по следующим критериям: студент не выполняет задания практической задачи, ответы содержат существенные ошибки.

#### **Критерии оценки промежуточной аттестации:**

Знания студентов оцениваются по пятибалльной системе.

5 «отлично» - глубоко и прочно усвоен весь программный материал; последовательно и точно построена речь; отсутствуют затруднения с ответами на дополнительные или уточняющие вопросы;

4 «хорошо» - усвоен весь программный материал; в речи имеются незначительные неточности; правильно применены теоретические знания; на большинство дополнительных или уточняющих вопросов дан ответ;

3 «удовлетворительно» - усвоена основная часть программного материала; речь не содержит «деталей»; недостаточно-правильные формулировки; на большинство дополнительных или уточняющих вопросов испытываются затруднения в ответе;

2 «неудовлетворительно» - не усвоена значительная часть программного материала; ответ содержит существенные ошибки.

В ходе оценивания могут быть учтены личностные результаты.

# **5. ОСОБЕННОСТИ РЕАЛИЗАЦИИ ДИСЦИПЛИНЫ ДЛЯ ИНВАЛИДОВ И ЛИЦ С ОГРАНИЧЕННЫМИ ВОЗМОЖНОСТЯМИ ЗДОРОВЬЯ**

В случае обучения в колледже лиц с ограниченными возможностями здоровья учитываются особенности психофизического развития, индивидуальные возможности и состояние здоровья таких обучающихся.

Образование обучающихся с ограниченными возможностями здоровья может быть организовано как совместно с другими обучающимися, так и в отдельных группах.

Обучающиеся из числа лиц с ограниченными возможностями здоровья обеспечены печатными и (или) электронными образовательными ресурсами в формах, адаптированных к ограничениям их здоровья.

Обучение инвалидов осуществляется также в соответствии с индивидуальной программой реабилитации инвалида (при наличии).

Для лиц с ограниченными возможностями здоровья по слуху возможно предоставление учебной информации в визуальной форме (краткий конспект лекций; тексты заданий). На аудиторных занятиях допускается присутствие ассистента, а также сурдопереводчиков и (или) тифлосурдопереводчиков. Текущий контроль успеваемости осуществляется в письменной форме: обучающийся письменно отвечает на вопросы, письменно выполняет практические задания. Доклад (реферат) также может быть представлен в письменной форме, при этом требования к содержанию остаются теми же, а требования к качеству изложения материала (понятность, качество речи, взаимодействие с аудиторией и т. д.) заменяются на соответствующие требования, предъявляемые к письменным работам (качество оформления текста и списка литературы, грамотность, наличие иллюстрационных материалов и т.д.). Промежуточная аттестация для лиц с нарушениями слуха проводится в письменной форме, при этом используются общие критерии оценивания. При необходимости время подготовки к ответу может быть увеличено.

Для лиц с ограниченными возможностями здоровья по зрению университетом обеспечивается выпуск и использование на учебных занятиях альтернативных форматов печатных материалов (крупный шрифт или аудиофайлы) а также обеспечивает обучающихся надлежащими звуковыми средствами воспроизведения информации (диктофонов и т.д.). Допускается присутствие ассистента, оказывающего обучающемуся необходимую техническую помощь. Текущий контроль успеваемости осуществляется в устной форме. При проведении промежуточной аттестации для лиц с нарушением зрения тестирование может быть заменено

на устное собеседование по вопросам.

Для лиц с ограниченными возможностями здоровья, имеющих нарушения опорнодвигательного аппарата материально-технические условия университета обеспечивают возможность беспрепятственного доступа обучающихся в учебные помещения, а также пребывания в них (наличие пандусов, поручней, расширенных дверных проемов, лифтов; наличие специальных кресел и других приспособлений).

На аудиторных занятиях, а также при проведении процедур текущего контроля успеваемости и промежуточной аттестации лицам с ограниченными возможностями здоровья, имеющим нарушения опорно-двигательного аппарата могут быть предоставлены необходимые технические средства (персональный компьютер, ноутбук или другой гаджет); допускается присутствие ассистента (ассистентов), оказывающего обучающимся необходимую техническую помощь (занять рабочее место, передвигаться по аудитории, прочитать задание, оформить ответ, общаться с преподавателем).